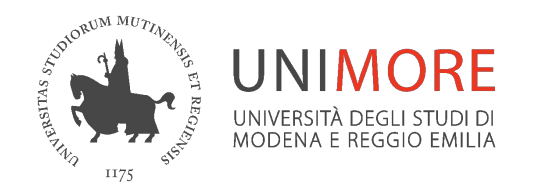

# **Recupero video realizzati con Blackboard Collaborate**

*A cura dei Servizi Informatici di Ateneo*

*Febbraio 2022*

# **Piattaforma integrata per la didattica**

A partire dall'a.a. 2021-22 l'Ateneo ha scelto per la didattica l'adozione della piattaforma integrata Microsoft Teams-Moodle

Le videolezioni possono essere realizzate mediante riunioni immediate o pianificate nel team dell'insegnamento creato su Teams e attivabile da ciascun docente a inizio semestre

**Non è più possibile utilizzare Collaborate per la realizzazione delle videolezioni in quanto il contratto in essere è stato dismesso a fine 2021**

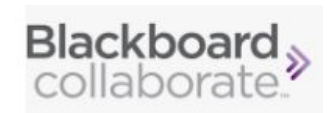

**おも** 

Team

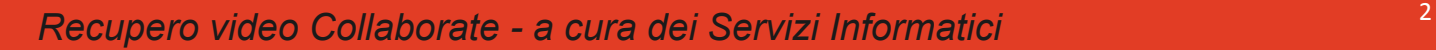

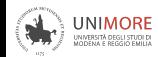

#### **Recupero video Collaborate**

A partire da Ottobre 2021 i Servizi Informatici dell'Ateneo hanno analizzato le modalità di memorizzazione dei video realizzati a partire dall'a.a. 2018-19 con Collaborate integrato nei portali Dolly della didattica in modalità "*plugin*" o in modalità "*Aula virtuale*"

I file sono stati recuperati e trasferiti su un sito Sharepoint accessibile via web ai docenti proprietari dietro login con le credenziali Unimore

L' attività di recupero si è conclusa a Gennaio 2022

I video pubblicati sul sito Sharepoint non hanno scadenza

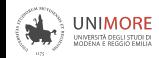

## **Video a.a. 2019-20 e 2020-21**

Ciascun docente può collegarsi al sito Sharepoint "**[Registrazioni UNIMORE 2019-2021](https://unimore365.sharepoint.com/sites/RegistrazioniUNIMORE2019-2021?e=1%3A952cc408bf124ba38c32b0a5081f661a)**"

link diretto

**[https://unimore365.sharepoint.com/sites/Regi](https://unimore365.sharepoint.com/sites/RegistrazioniUNIMORE2019-2021) [strazioniUNIMORE2019-2021](https://unimore365.sharepoint.com/sites/RegistrazioniUNIMORE2019-2021)**

Per accedere autenticarsi come [username@unimore.it](mailto:username@unimore.it) poi eseguire l'accesso Single Sign On (SSO) con le credenziali Unimore

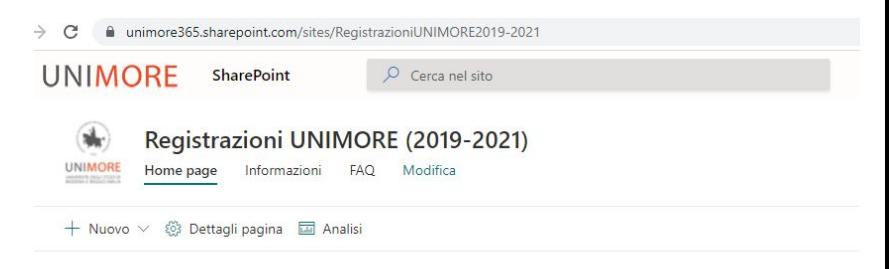

Registrazioni COLLABORATE a. a. 2019-202

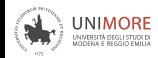

## **Video a.a. 2019-20 e 2020-21**

Le cartelle sono suddivise per Dipartimento e anno di offerta formativa

All'interno delle cartelle denominate *Dipartimento-AA* ciascun docente trova le sottocartelle relative ai propri insegnamenti contenenti una sottocartella per ogni registrazione con

- sottocartella **VDI**  file video
- sottocartella **META**  metadati quali elenco partecipanti, chat

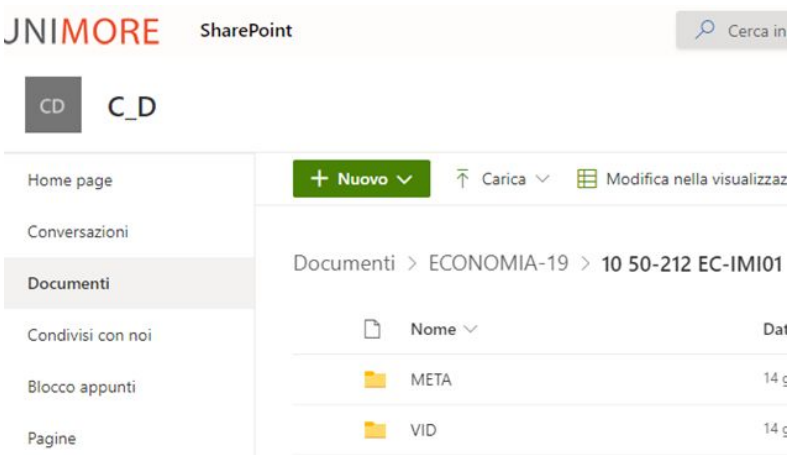

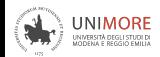

#### **Video a.a. 2018-19**

I video registrati nell'a.a. 2018-19 sono stati recuperati ma non è stato possibile associarli automaticamente ai docenti proprietari

Per accedere ai video contattare il supporto tecnico dei Servizi Informatici all'indirizzo *supporto.collaboration@unimore.it* indicando l'url del corso su Dolly e il nome del video

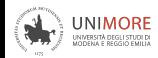

#### **Come gestire i video**

I video possono essere scaricati in locale sul proprio dispositivo o copiati direttamente da Sharepoint nel team dell'insegnamento in modo da renderli disponibili agli studenti

Per le istruzioni consultare la sezione **FAQ** del sito Sharepoint **https://unimore365.sharepoint.com/sites/RegistrazioniUNIMORE2019-2021/SitePag es/FAQ.aspx**

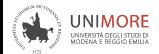

**Supporto Unimore**

- Consultare la sezione FAQ del sito Sharepoint [https://unimore365.sharepoint.com/sites/RegistrazioniUNI](https://unimore365.sharepoint.com/sites/RegistrazioniUNIMORE2019-2021/SitePages/FAQ.aspx) [MORE2019-2021/SitePages/FAQ.aspx](https://unimore365.sharepoint.com/sites/RegistrazioniUNIMORE2019-2021/SitePages/FAQ.aspx)
- Per aiuto nella gestione dei video memorizzati su Sharepoint rivolgersi ai referenti Moodle del proprio **Dipartimento**
- In caso di dubbi sui video memorizzati nel sito Sharepoint inviare una segnalazione all'indirizzo del supporto tecnico dei Servizi Informatici

*supporto.collaboration@unimore.it*